# KRAMER

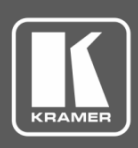

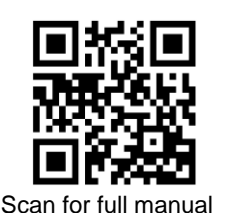

# VM-4H2 Quick Start Guide

This guide helps you install and use your **VM-4H2** for the first time.

Go t[o www.kramerav.com/downloads/VM-4H2](http://www.kramerav.com/downloads/VM-4H2) to download the latest user manual and check if firmware upgrades are available.

## **Step 1: Check what's in the box**

- $\overline{\mathbf{S}}$ **VM-4H2 4K HDMI 2.0 1:4 DA**  $\textbf{Q}$  4 Rubber feet
- $\overline{\mathbf{v}}$ 1 Power supply (5V DC) 1 Quick start guide
- -

#### **Step 2: Mount VM-4H2**

Install **VM-4H2** using one of the following methods:

- Attach the rubber feet and place the unit on a flat surface.
- Fasten a bracket on each side of the unit and attach it to a flat surface (see [www.kramerav.com/downloads/VM-4H2](http://www.kramerav.com/downloads/VM-4H2)).
- Mount the unit in a rack using the recommended rack adapter (see [www.kramerav.com/product/VM-4H2](http://www.kramerav.com/product/VM-4H2)).
	- Ensure that the environment (e.g., maximum ambient temperature & air flow) is compatible for the device.
	- Avoid uneven mechanical loading.
	- Appropriate consideration of equipment nameplate ratings should be used for avoiding overloading of the circuits.
	- Reliable earthing of rack-mounted equipment should be maintained.
	- Maximum mounting height for the device is 2 meters.

## **Step 3: Connect inputs and outputs**

Always switch OFF the power on each device before connecting it to your **VM-4H2**.

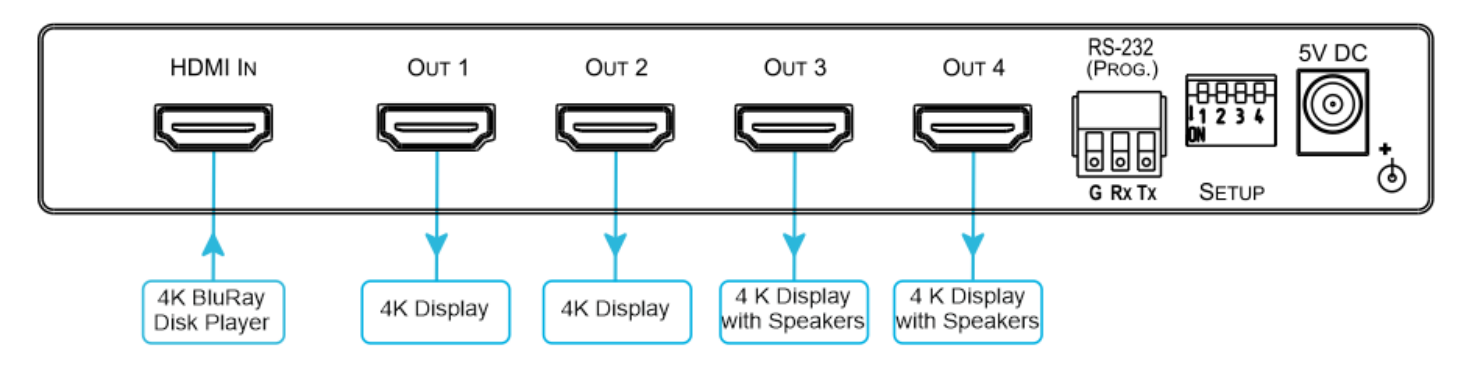

To achieve specified extension distances, use the recommended Kramer cables available at [www.kramerav.com/product/VM-4H2.](http://www.kramerav.com/product/VM-4H2) Using third-party cables may cause damage!

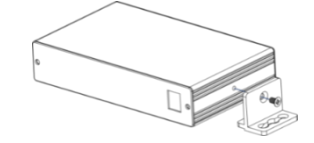

**VM-4H2** Quick Start

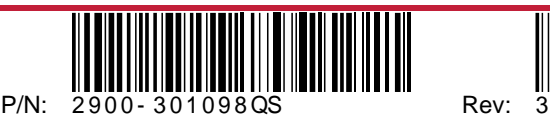

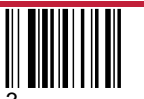

#### **Step 4: Connect power**

Connect the power cord to **VM-4H2** and plug it into the mains electricity.

Safety Instructions (Se[e www.kramerav.com](http://www.kramerav.com/) for updated safety information)

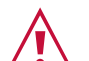

**Caution:** • For products with relay terminals and GPI\O ports, please refer to the permitted rating for an external connection, located next to the terminal or in the User Manual.

• There are no operator serviceable parts inside the unit.

**Warning:**

- Use only the power cord that is supplied with the unit.
- Disconnect the power and unplug the unit from the wall before installing.

#### **Step 5: Set DIP-switches**

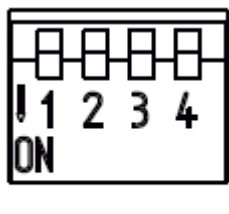

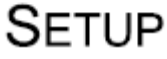

Set the DIP-switches according to your needs using the following table:

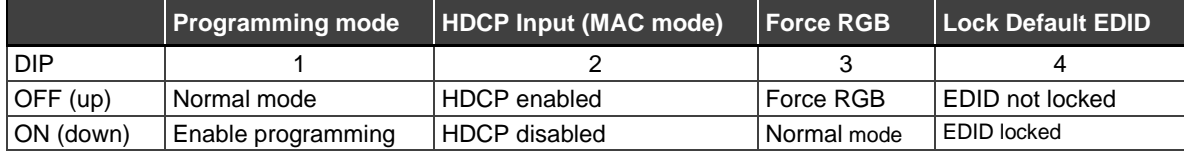

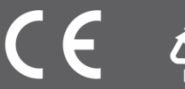